# **Votingsysteem gebruiken ?**

#### **Installeren Software**

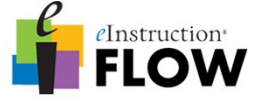

**Surf naar<http://www.einstruction.eu/flowsoftware>**

**Download de stand-alone offline installer.**

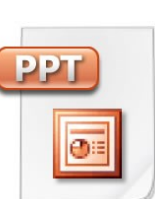

**Installeer de Add-on die meekomt met de installatie van de software.**

**Bij het eerste gebruik van het stemsysteem dient men eveneens de driver te installeren voor de RF-ontvanger usb sleutel. Deze driver installeert zicht automatisch bij het eerste gebruik.**

**Vragen opstellen**

**Tips and tricks:**

- **Voorzie een testvraag.**
- **Beperk de antwoord mogelijkheden (max 6).**
- **Voorzie een antwoord mogelijkheid "geen mening".**
- **Maak gebruik van afbeeldingen, geluid, filmpjes, ….**

**Leg de link tussen de PPT en de FLOW software !!! Test je filmpjes, geluidsfragmenten links van je PPT.**

## **Opstarten FLOW**

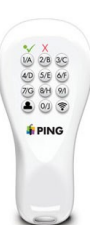

 $\overline{\mathbf{3}}$ 

**Controleer of de USB sleutel / RF ontvanger is aangesloten aan de computer.**

**Start de FLOW software op voordat je overgaat naar presentatiemodus in je PPT.**

**De FLOW software neemt 30 seconden om op te starten.**

**Leg de deelnemers duidelijk uit hoe men moet stemmen.**

**Registreren van deelnemers**

**De registratie verloopt in twee stappen:**

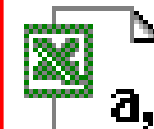

**- Laadt een csv bestand op bijvoorbeeld RF REMOTE 13 Blue. - Registreer de stembakjes door op een knop te drukken.**

**Vink het vakje anonieme deelnemers af !!!**

**Ga na of het aantal geregistreerde deelnemers overeenkomt met het aantal stembakjes die je wil gebruiken.**

**Vragen stellen en stemresultaten weergeven**

**Lanceer je ppt naar presentatiemodus.**

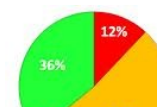

5

**Bij slides met FLOW logo start de stemming automatisch, (indien je dit hebt geslecteerd).**

**De resultaten worden getoond wanneer u op "end question" klikt.**

**Overloop de resultaten met de groep.**

**Laat mensen aan het woord, en vraag hun mening te verduidelijken.**

### **Resultaten opslaan**

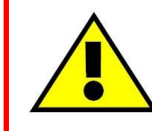

6

**Vergeet de resultaten niet op te slaan, anders gaan ze verloren.**

**Twee manieren om de resultaten te exporteren:**

- **exell blad (indien u met de cijfers verder wil werken)**
- **html pagina (indien u de resultaten wil presenteren)**